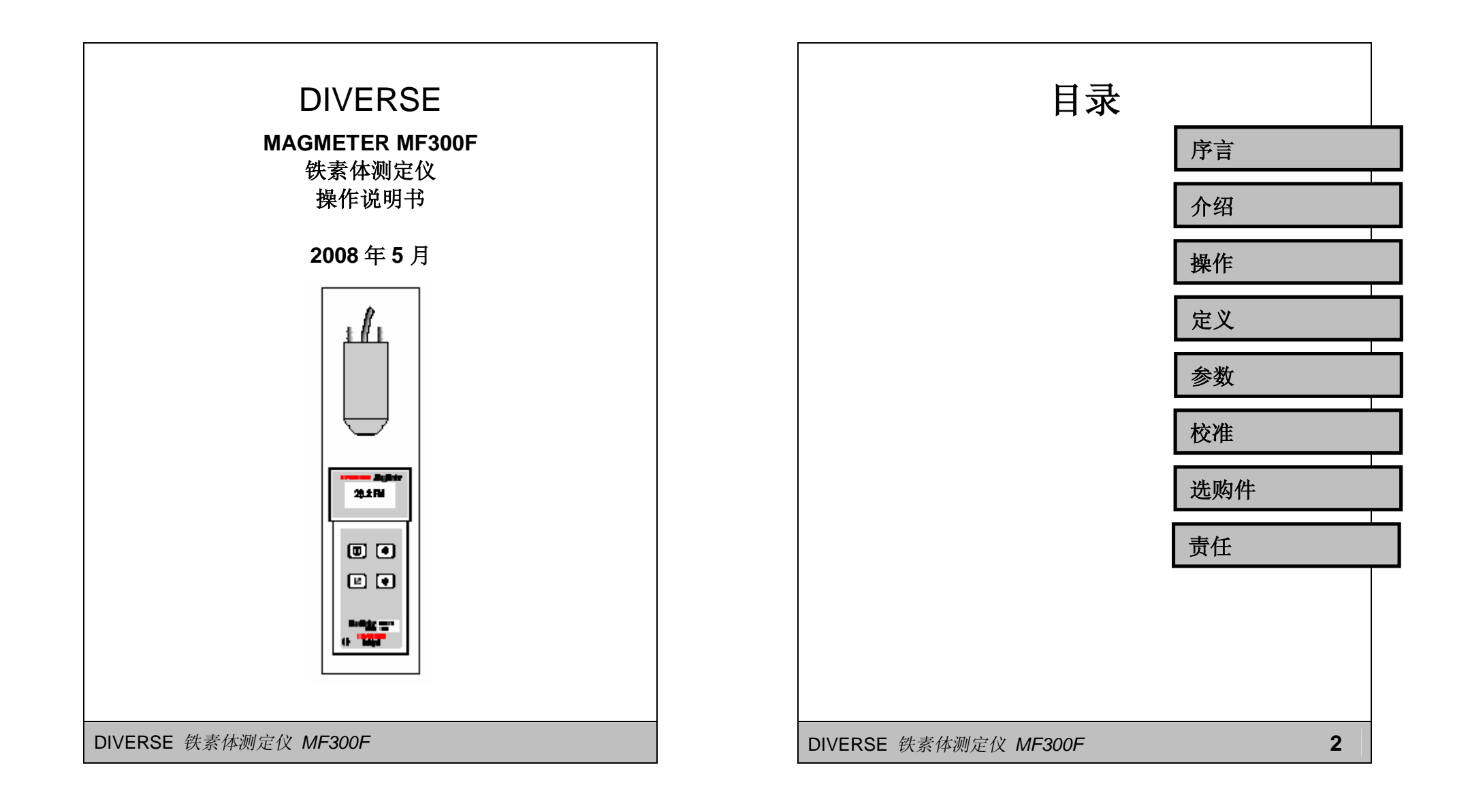

**FDF** 文件使用 "pdfFactory Pro" 试用版本创建 **Anwfineprint.comm** 

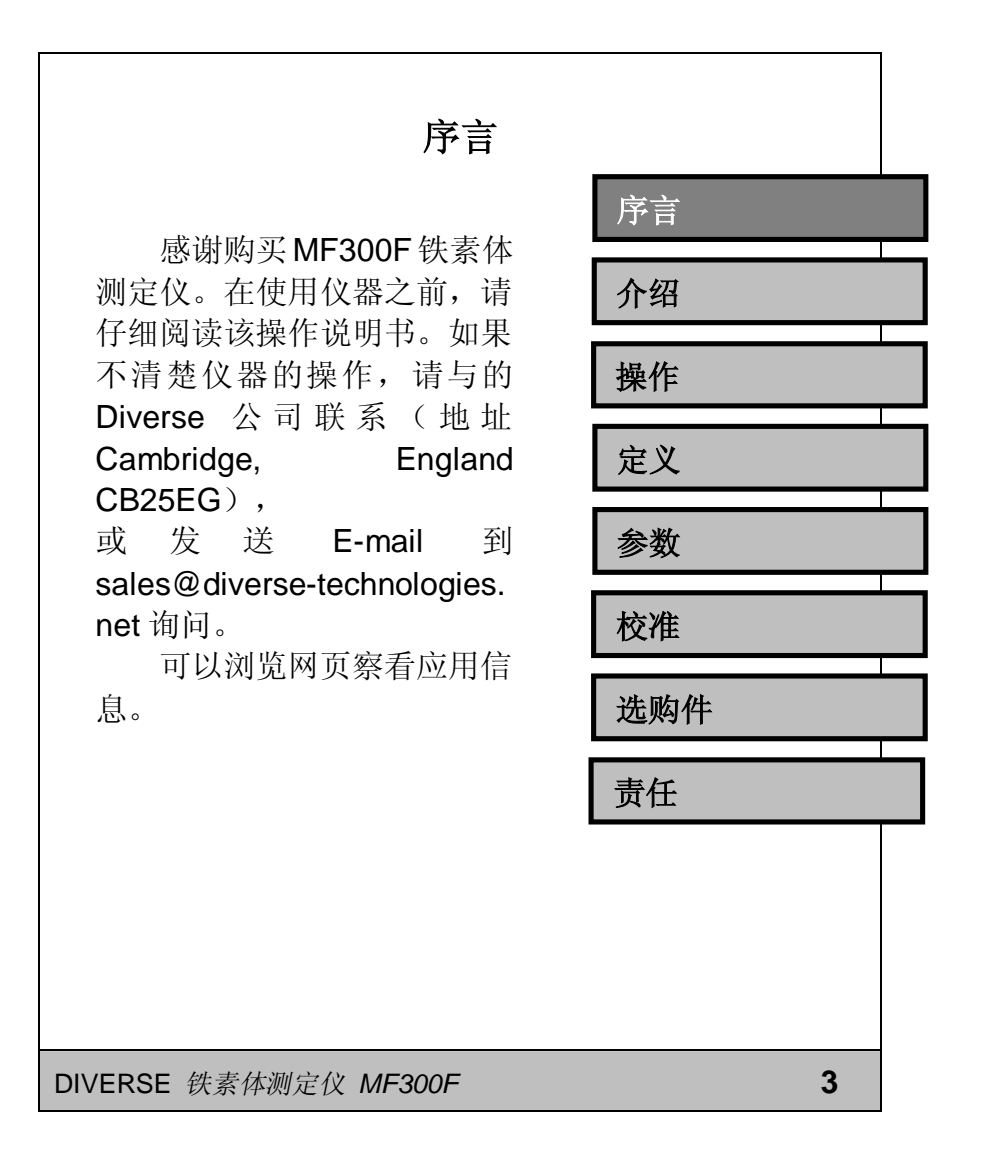

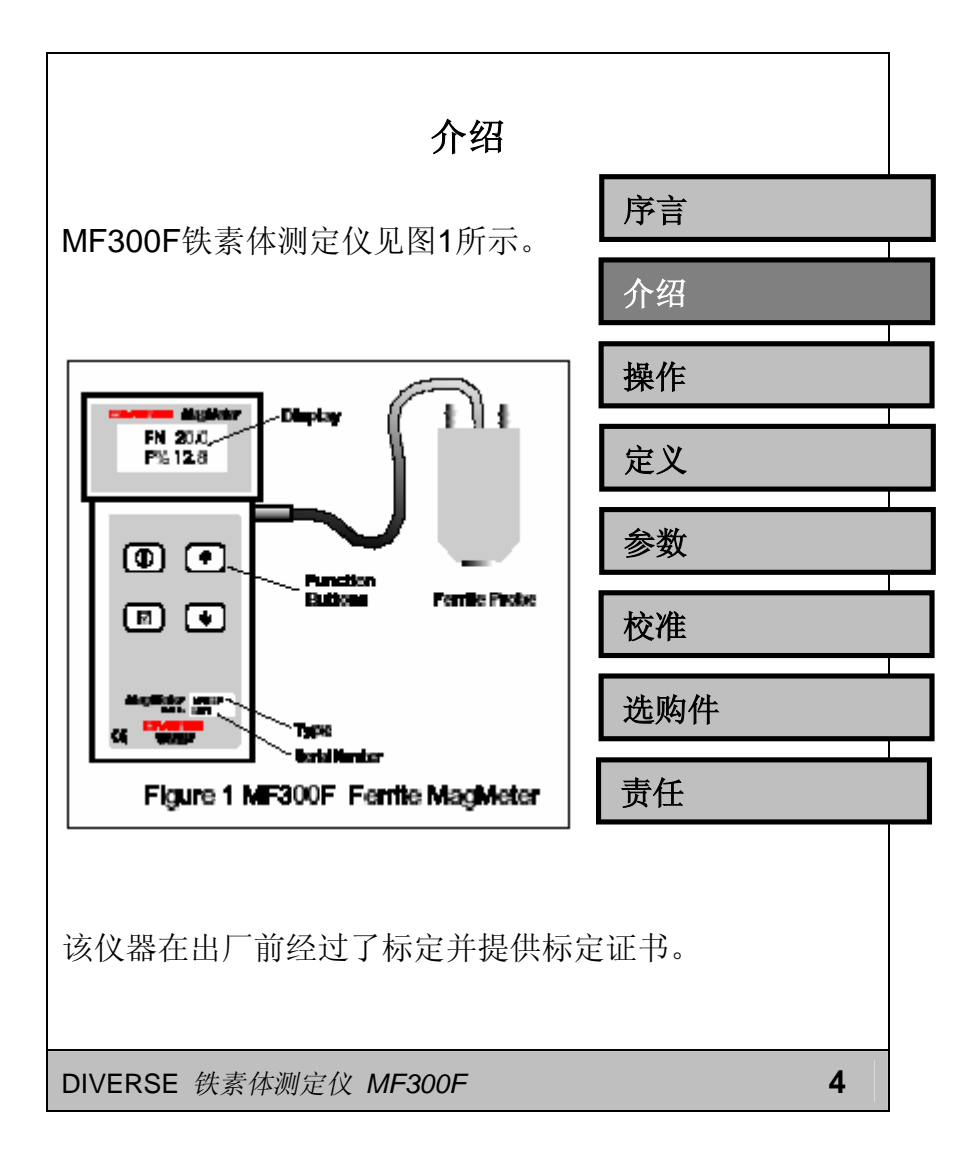

该仪器由 4 节 AA (5 号) 电池供电,电池应该安装在仪器 背面的电池盒中。

仪器附带的铁素体探头完 全适应于工业环境。如果探头受 到机械重压或压力将损坏探头。

铁素体探头末端的白色圆 片是探头的感应区域。当探头被 放置在某一平面进行铁素体含 量测量时,它的感应区域为直径 4mm 深 2 mm 的范围。

如果选购了一个气冷探头 (选购件)探头上有铜制的气连 接管。气体或其它惰性冷却气体 将通过其中一个管子注入并从 另一个管子抽出。

DIVERSE 铁素体测定仪 *MF300F* **5**

操作 定义 参数 校准 选购件 责任

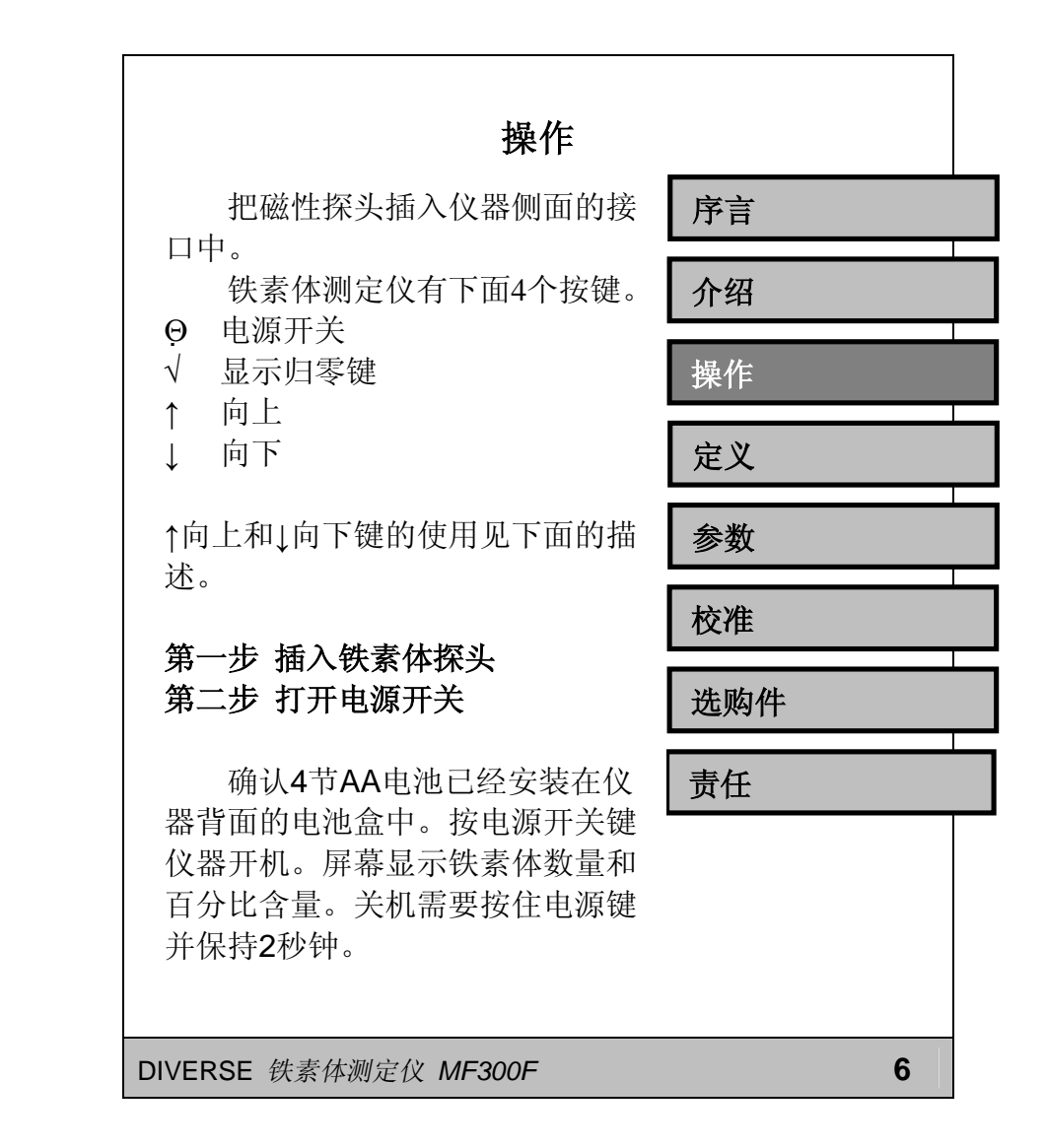

## 第三步 归零

在进行每一次测量前必须进行 显示归零操作。把探头远离钢铁和 磁性表面,显示应该为0.0。如果不 是,按住√显示归零键2秒钟。显示 会变成零。这时就可用探头测量了。

### 应该在每一次测量前都应该进 行显示归零操作。

#### 第四步 测量铁素体数量

把探头末端的白色圆片放在要 测量铁素体含量的材料表面上。屏 幕显示了铁素体数量和百分比含 量。实际上材料中的铁素体并不是 均匀分布的,因此在显微镜级别下 百分比含量点与点有很多变化。 MF300F是把直径4mm深2mm内的 铁素体含量平均化。

DIVERSE 铁素体测定仪 *MF300F* **7** DIVERSE 铁素体测定仪 *MF300F* **8**

序言 介绍 操作 定义 参数 校准 选购件 责任

#### 热表面

当要测量表面温度在40-300℃ 的材料的铁素体含量时,则需要用 气冷探头(选购件)进行测量。见 选购件部分。

注意探头会变热,屏幕显示的 铁素体数量也将改变。为了避免错 误,在测量之前必须进行归零操作, 探头与热表面接触时间不能超过1 秒钟。

探头从热表面移开后显示值的 多个改变应该忽略。

倘若至少10 lit/min的惰性干燥 冷却气体通过气冷探头,则其可以 在300℃的材料表面保持接触最多 达10秒钟

气冷探头最多可在每3分钟进 行一次与热表面长10秒钟的接触测 量。

序言 介绍 操作 定义 参数 校准 选购件 责任

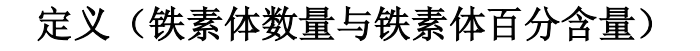

铁素体数量(FN)是由焊接研 究委员会定义[Welding Research Council, (WRC).]的。见奥氏体不锈 钢焊接金属三角铁素体含量测量工 具校准程序,WRC, 7月1日, 1972.

焊接研究委员WRC强调了一 个事实:即由于所使用不锈钢的型 号和来源不明,以及对于每个铁样 测量使用的技术和测量金属的微观 技术不同,因此测量的铁素体百分 比含量是不可靠的。

所以把标准 值引入到WRC铁 素体含量,该标准值等同于磁性焊 接金属的铁素体组分。

序言 介绍 操作 定义 参数 校准 选购件 责任

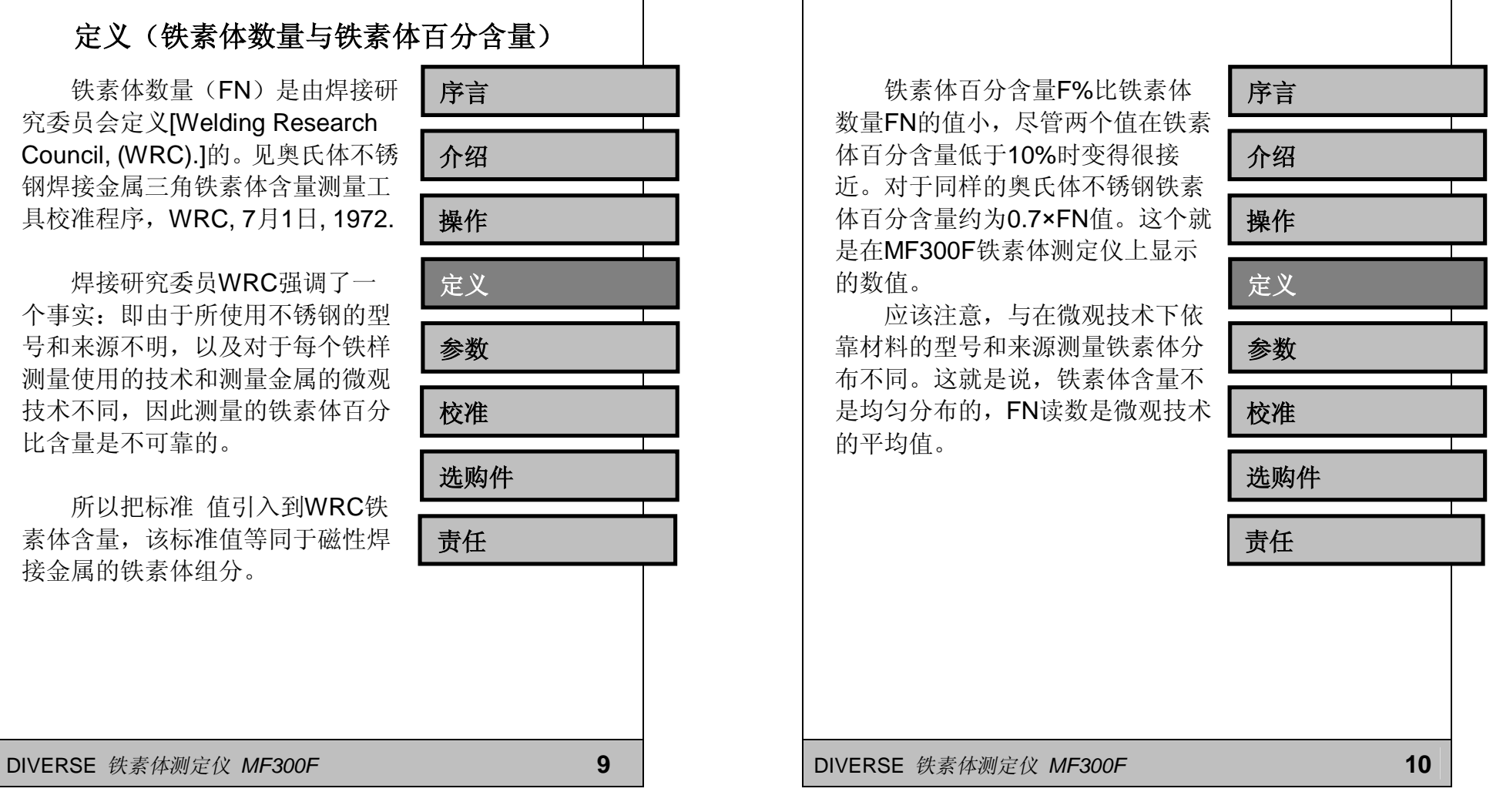

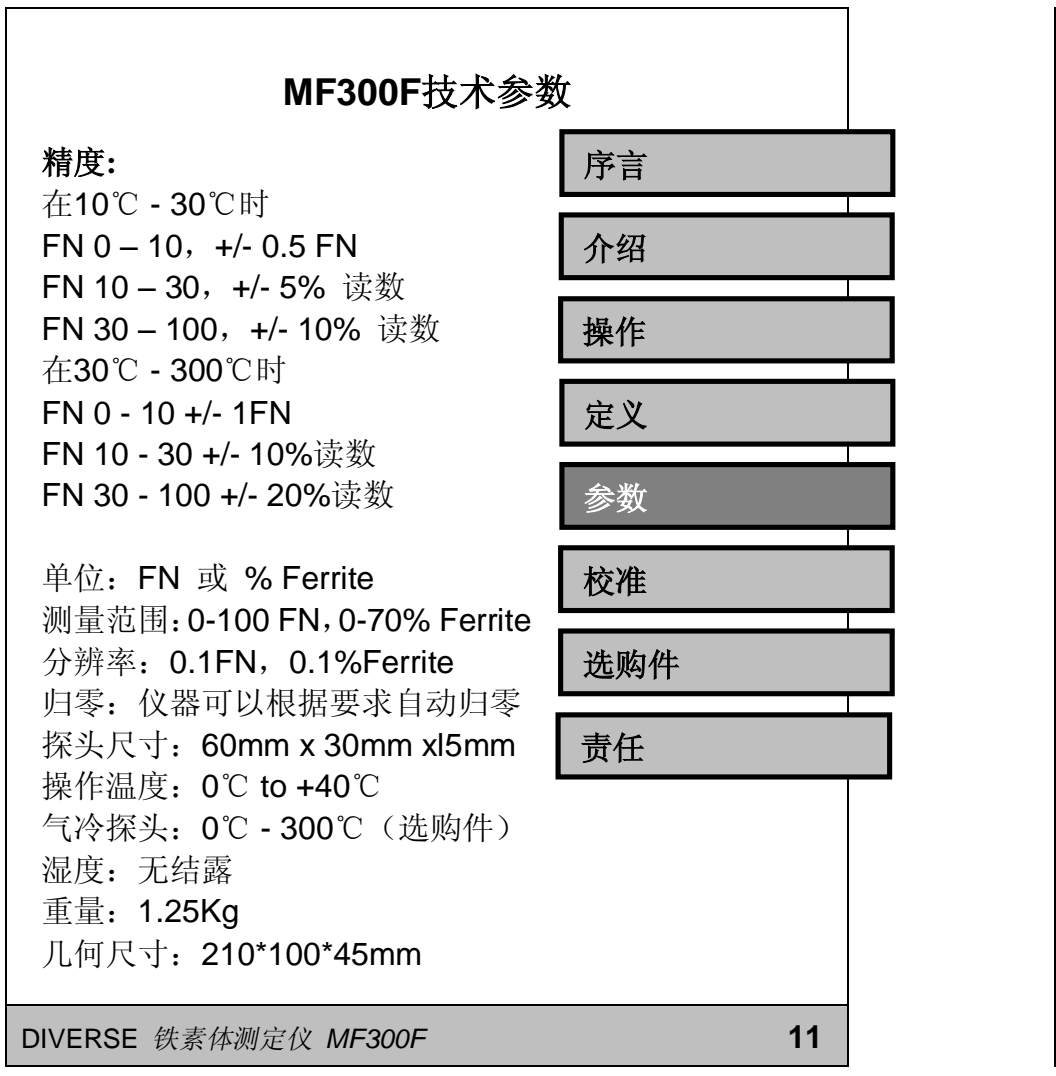

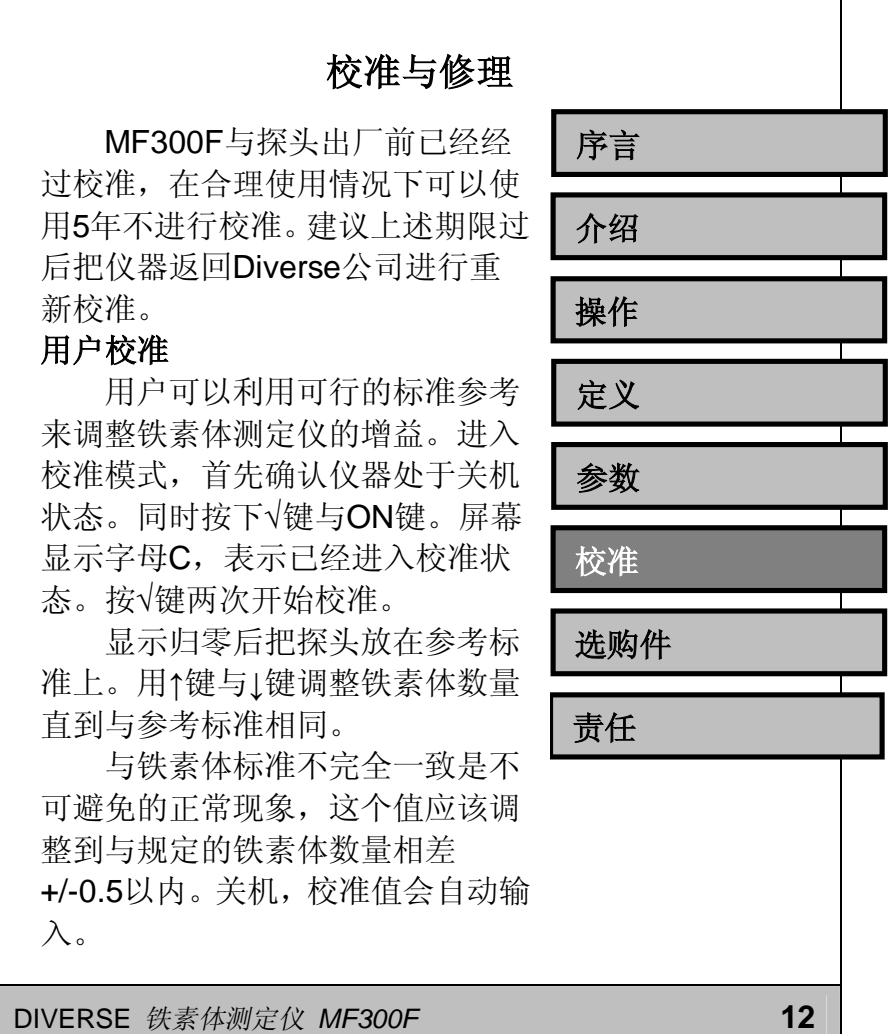

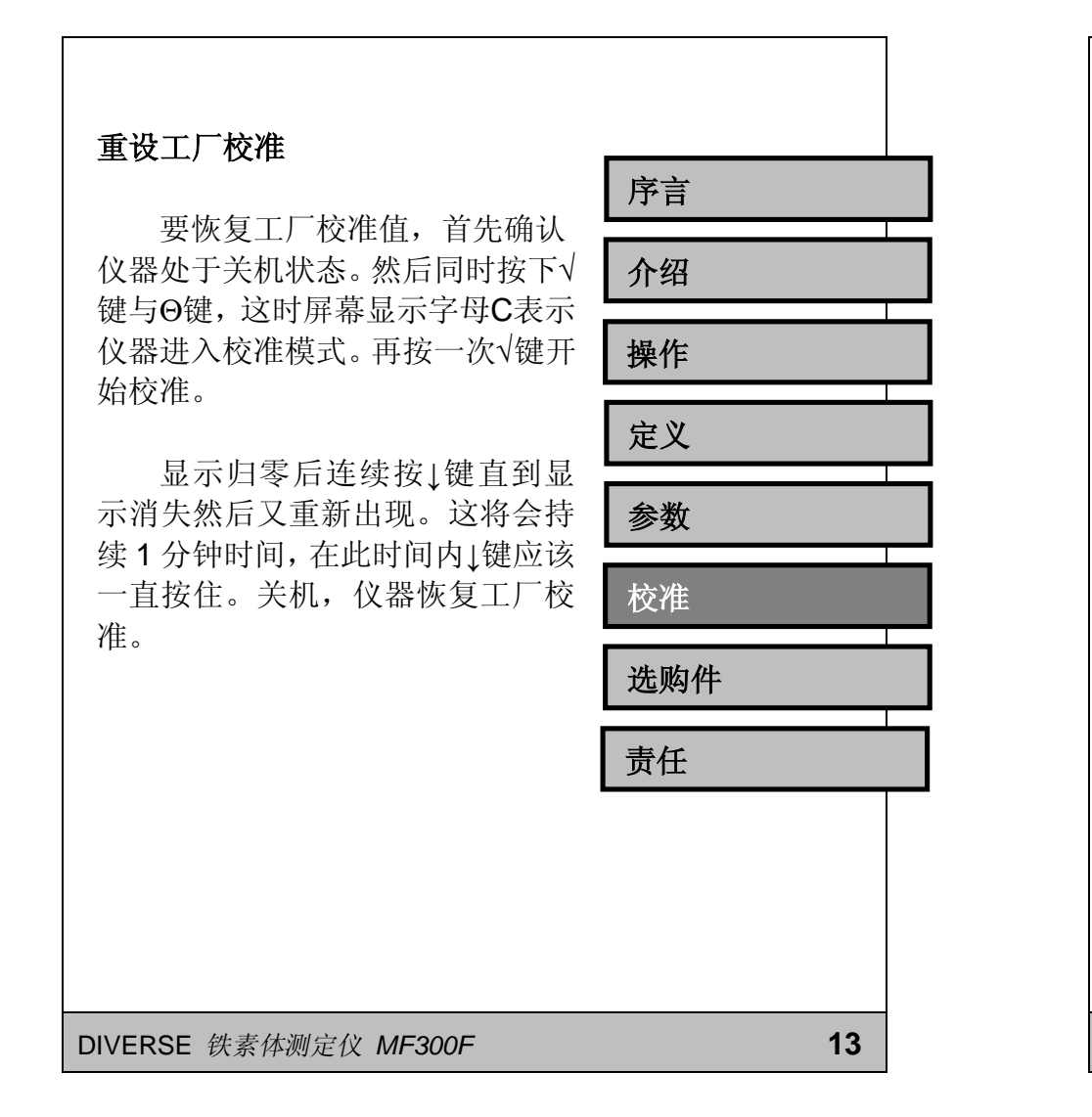

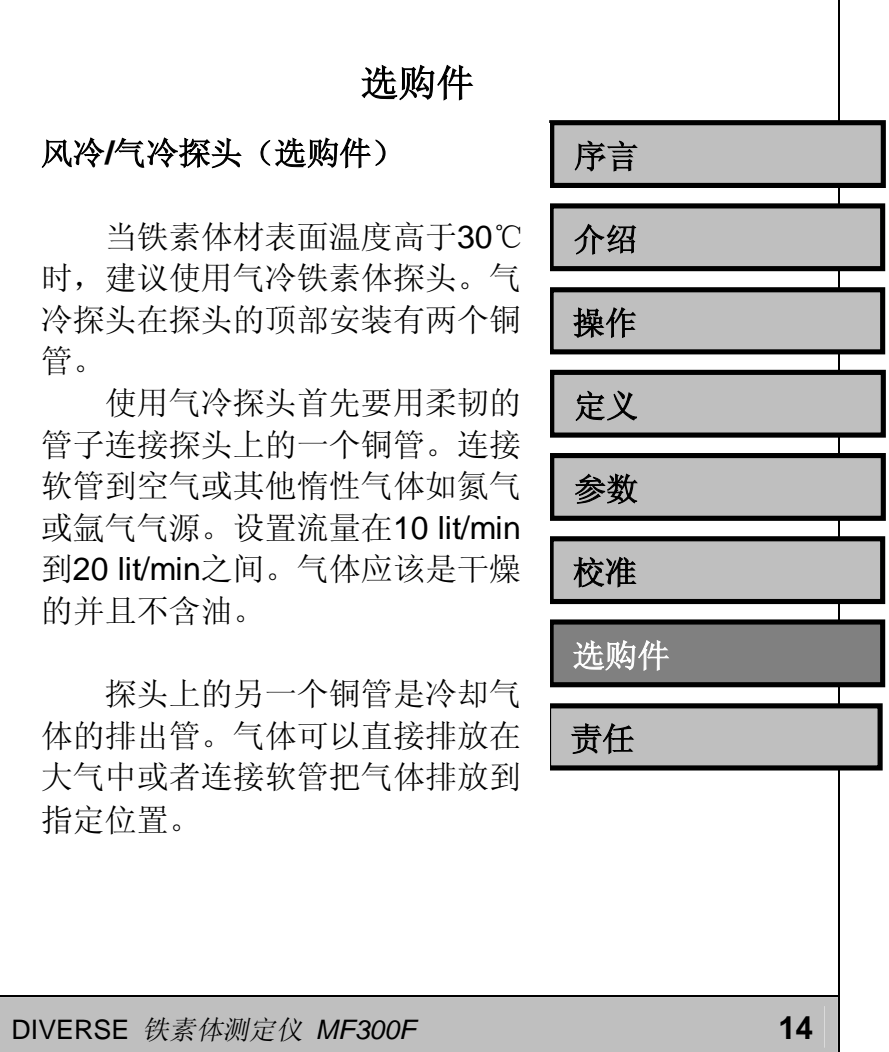

# 软件(选购件)

带有串口的MF300F可以在装 有Windows3.1/95/98操作系统的计 算机上运行软件。插入软件光盘, 运行TERM.EXE文件也可以点击 INSTALL.BAT图标安装软件到开始 -程序中。也可以在资源管理器中直 接运行文件。第一次使用时应该定 义你希望使用的通讯端口并在 'Ports'菜单下进行选择。设置将会存 储在配置文件中,并将在下一次运 行软件时自动选择。

可用的功能都在File菜单中显 示:

**Start logging.** (开始记录) 当按下仪器上的√键是可以把铁素 体测定仪中的测量值传输到计算机 中。

**Stop logging.** (停止记录) 表示数据记录已经完成,并允许操 作者输入一个文件名来存储这些数 据。

介绍 操作 定义 参数 校准 选购件

序言

责任

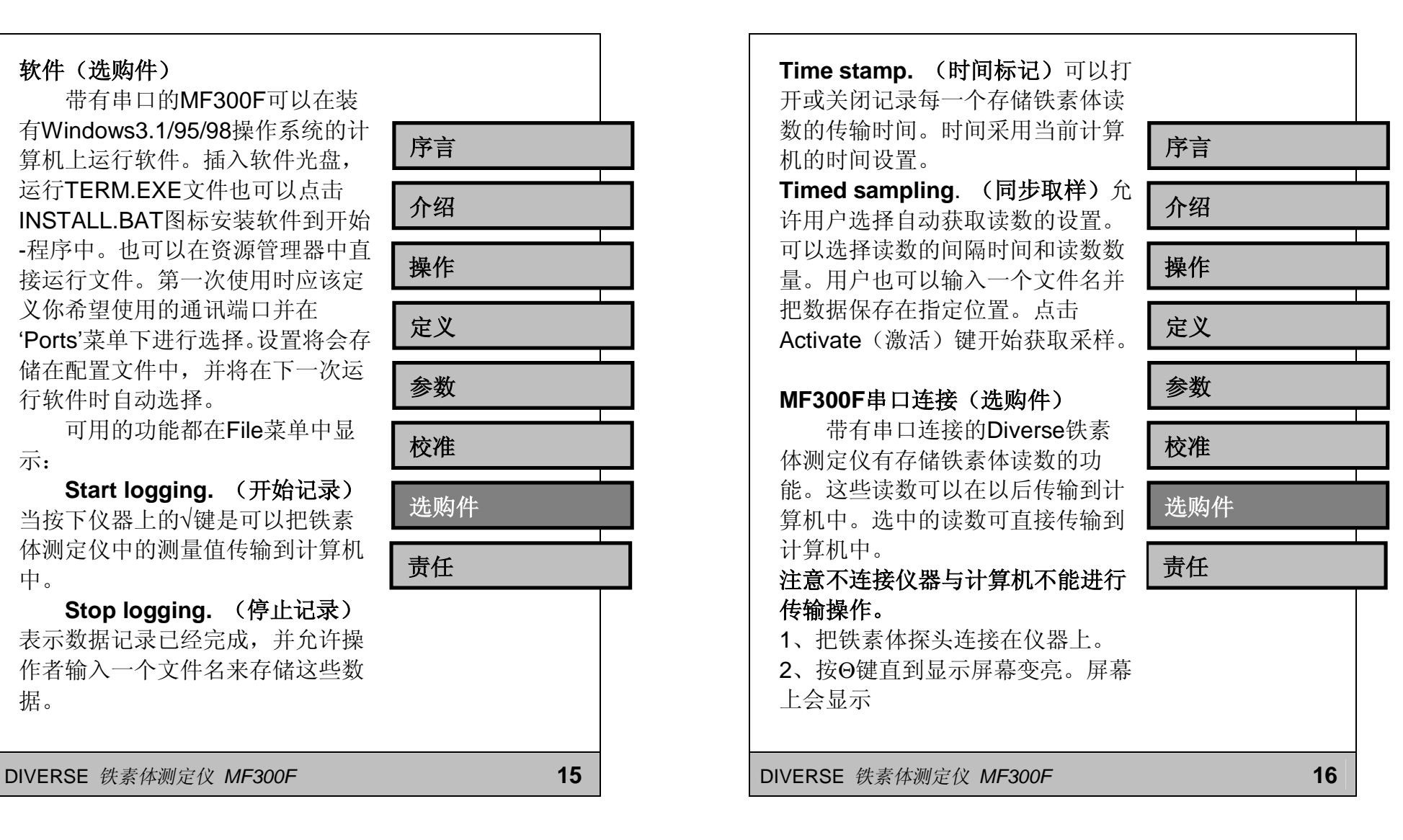

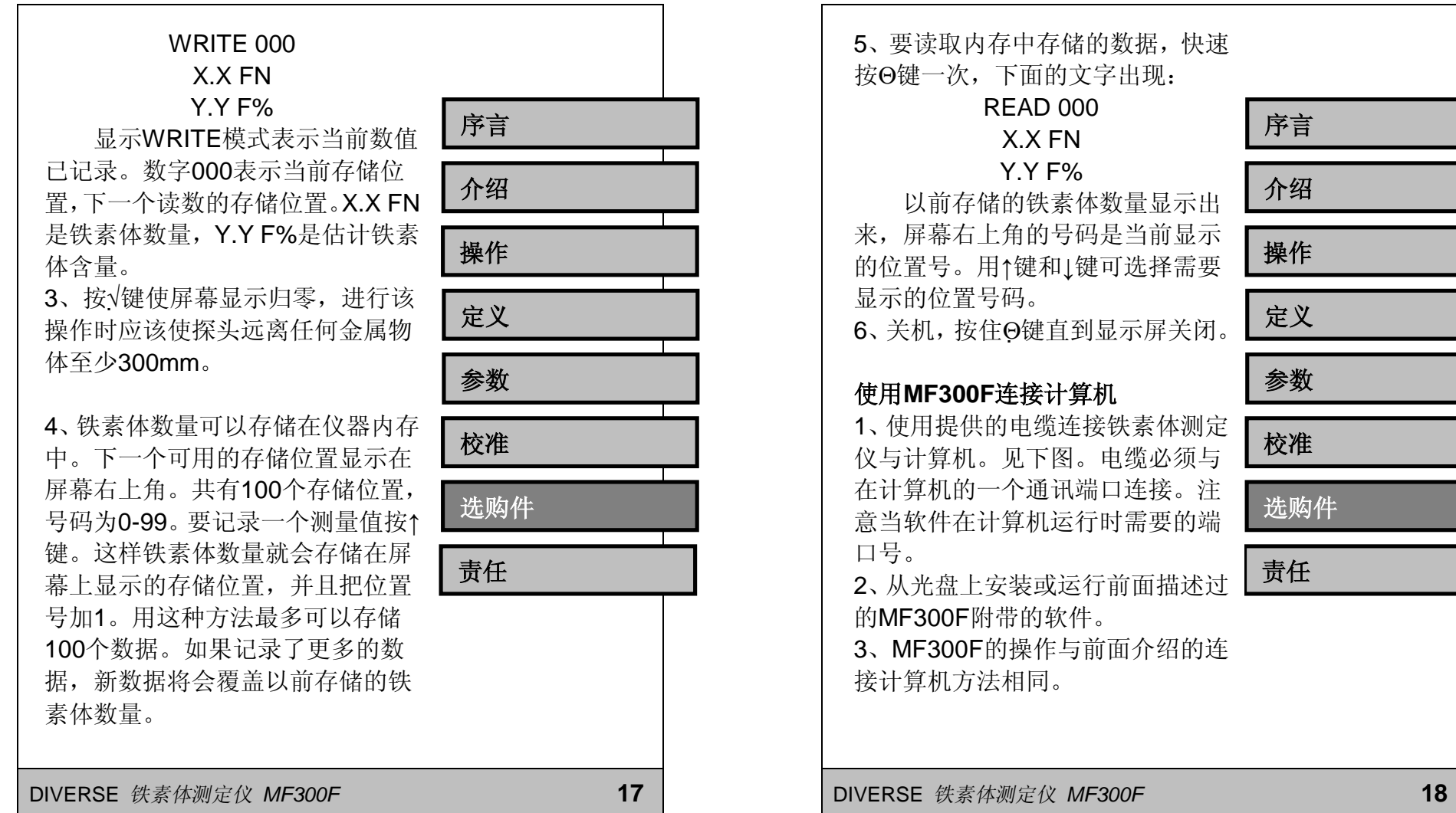

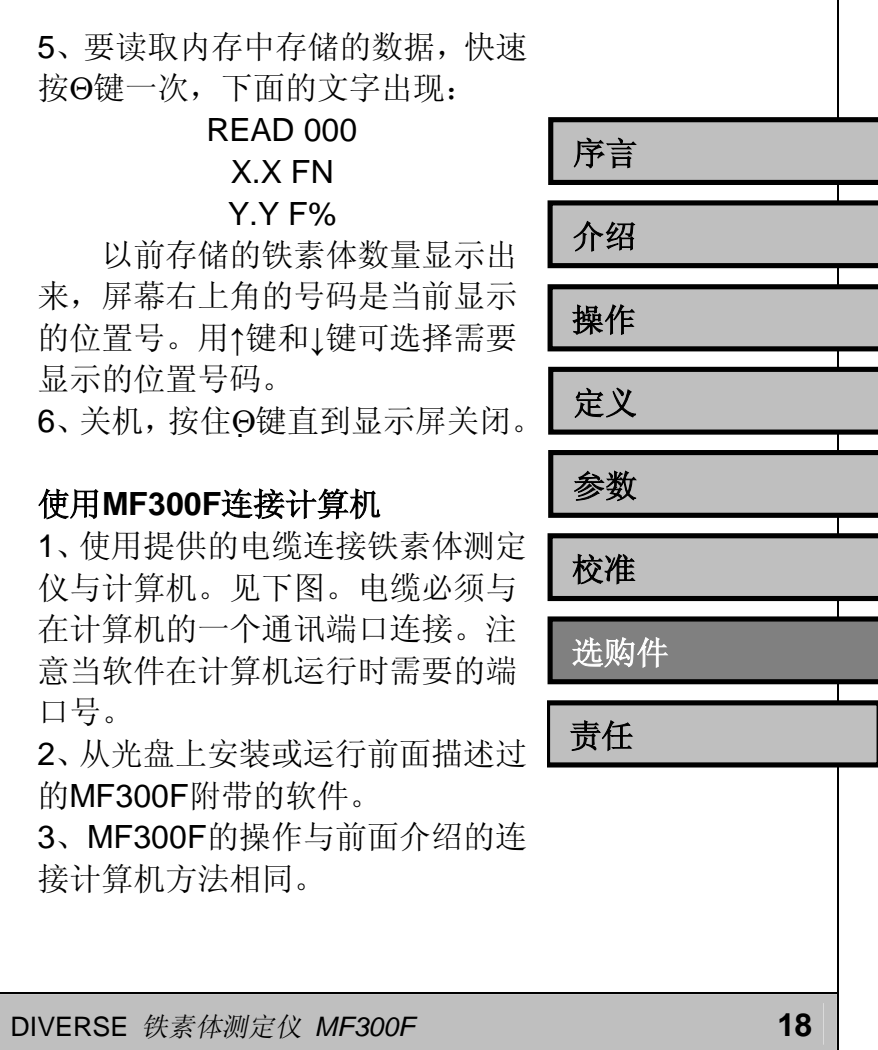

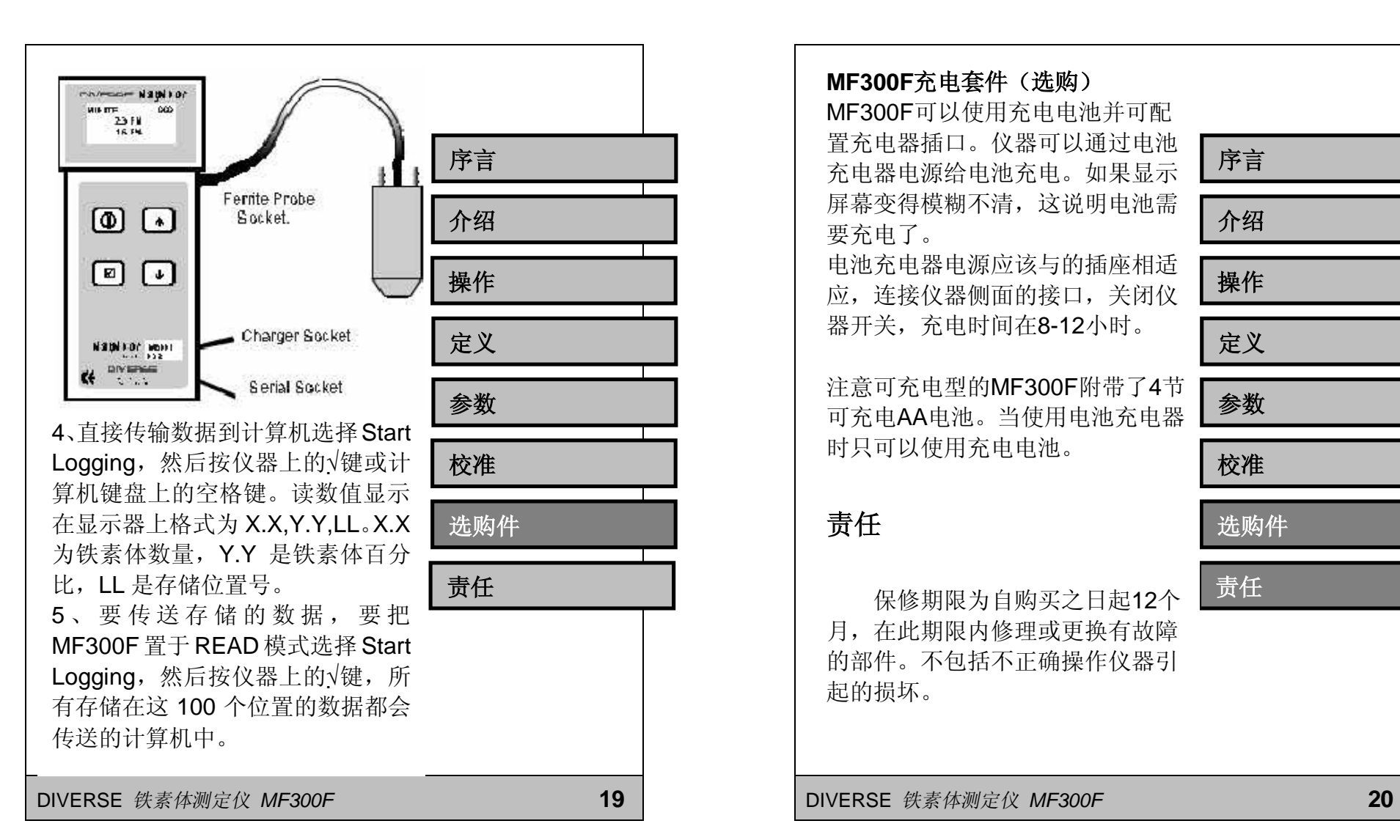

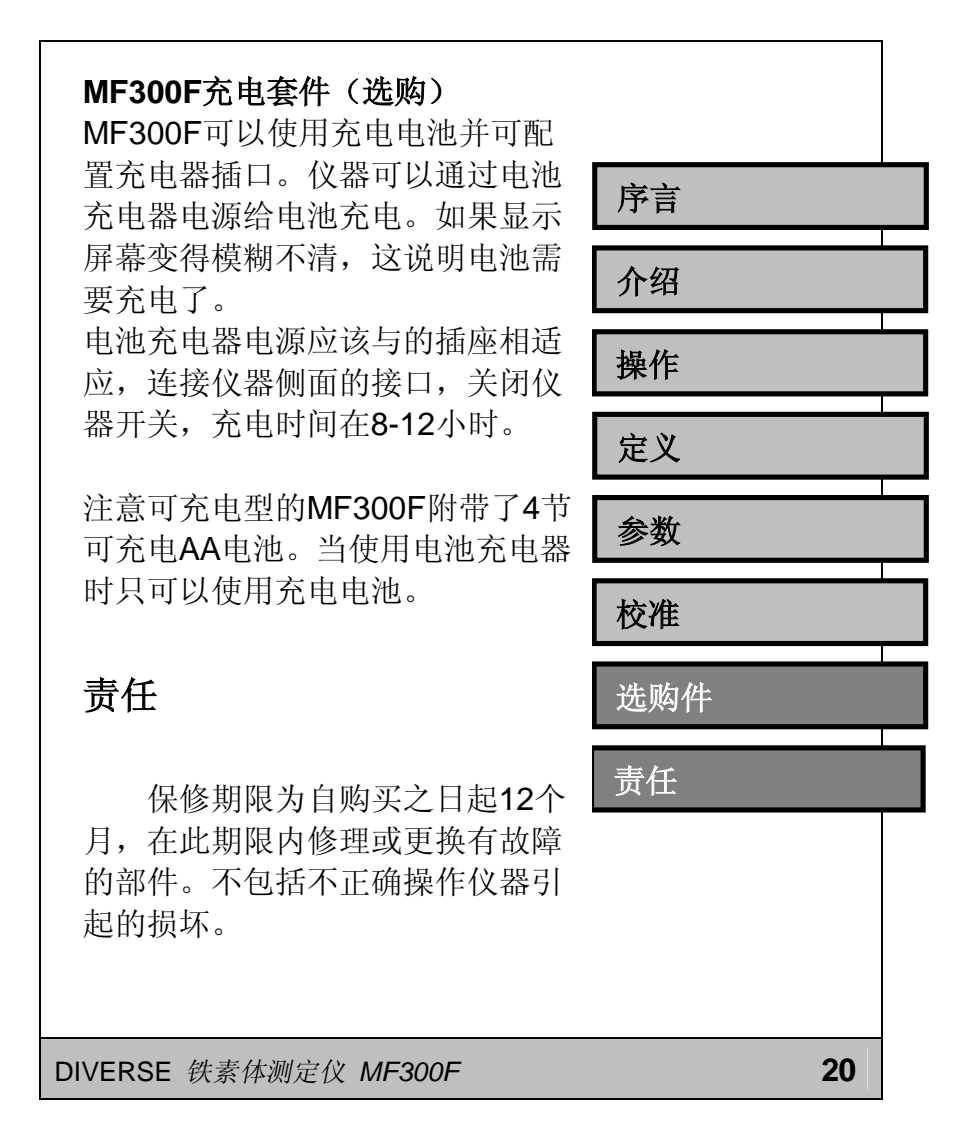